# **AKASO**

# **BRAVE 4** CÁMARA DE ACCIÓN

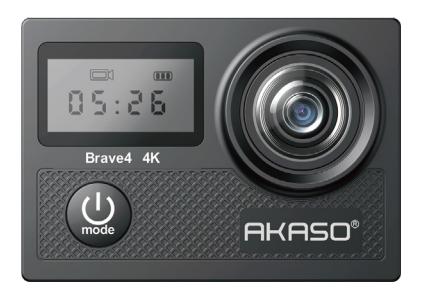

# MANUAL DE USUARIO

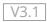

### <span id="page-1-0"></span>**Contenidos**

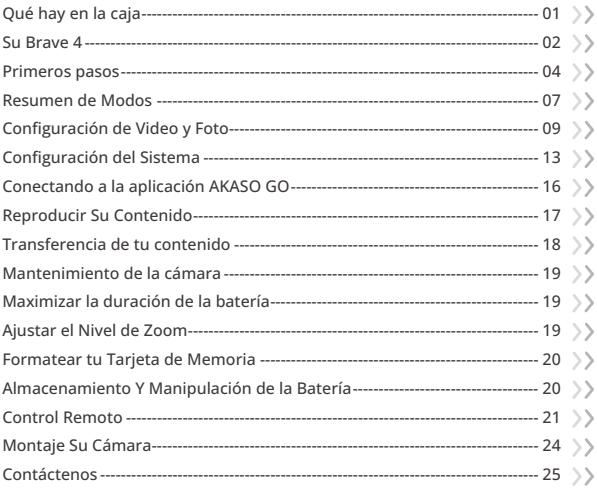

# <span id="page-2-0"></span>**Qué hay en la caja**

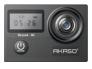

Brave 4 x 1

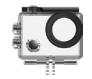

Carcasa impermeable x 1

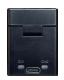

Cargador  $\sqrt{x}$  1

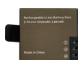

Batería  $x<sub>2</sub>$ 

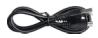

Cable USB x 1

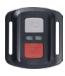

Control remoto x 1

La muñequera de control remoto x 1

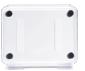

Protector posterior x 1

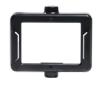

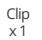

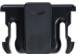

x 1

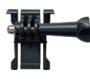

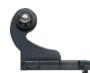

Hebilla de Montaje Montaje J-Gancho x 1 x 1

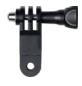

Montaje F x 1

Vendajes x 4

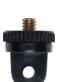

Montaje E x 1

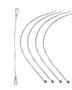

Ataduras x 5

Montaje A x 1

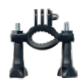

Montaje H x 1

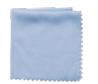

Paño para lente  $\mathbf{x}$  1

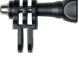

Montaje C x 1

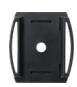

Soporte para casco x 2

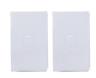

Doble cinta x 2

Clip 2

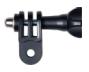

Montaje D x 1

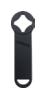

Llave Inglesa x 1

|  | <b>BRAVE 4</b> |  |  |
|--|----------------|--|--|
|  |                |  |  |
|  |                |  |  |
|  |                |  |  |
|  |                |  |  |

Guía de inicio rápid[o x 1](#page-1-0)

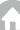

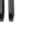

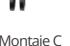

### <span id="page-3-0"></span>**Su Brave 4**

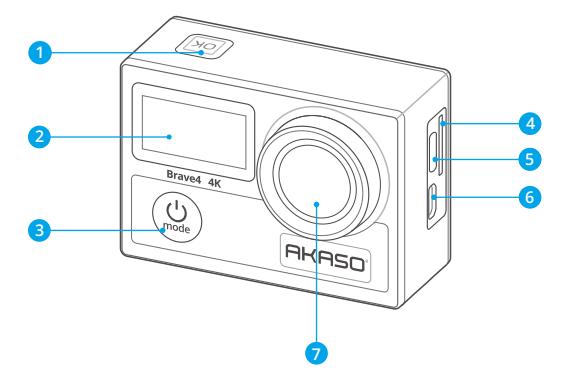

- **B**otón OK/Wifi/Obturador
- **Pantalla frontal**
- **Botón de Encendido/Modo/Salida**
- **Ranura para tarjeta de memoria**
- **Puerto USB / Puerto Mic externo**
- Puerto Micro HDMI
- **Lente**

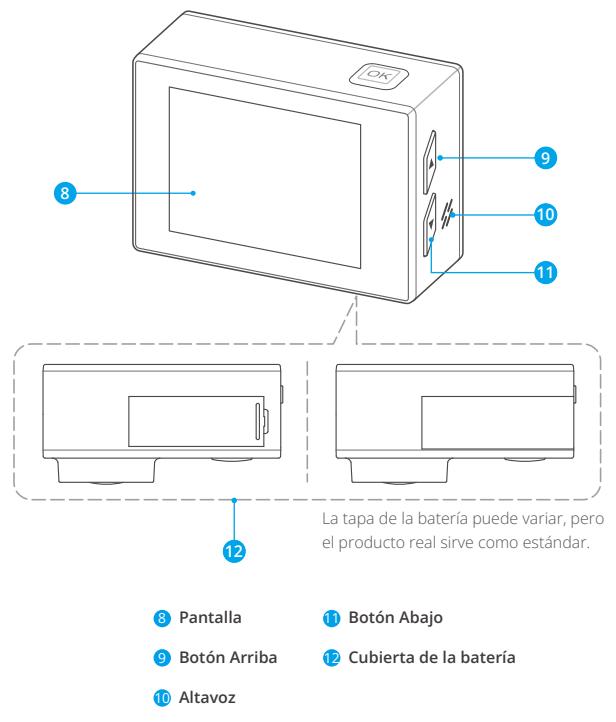

**Nota:** La cámara no grabará sonido mientras esté dentro de la cubierta impermeable.

### <span id="page-5-0"></span>**Primeros pasos**

Bienvenido a su AKASO Brave 4. Para capturar videos y fotos, necesita una tarjeta de memoria (no incluida).

### **Tarjeta de memoria**

Utilice tarjetas de memoria de marcas reconocidas que cumplan con los siguientes requisitos:

- $+13$
- Capacidad de hasta 64 GB (FAT32)

#### Nota:

- 1. Antes de utilizar su cámara, formatee la tarjeta de memoria en la cámara. Para mantener su tarjeta de memoria en buenas condiciones, formatéela con regularidad. El formateo de la tarjeta eliminará todos sus datos por lo que, antes de proceder, asegúrese de transferir sus fotos y videos.
- 2. Con el formato FAT32, la tarjeta de memoria dejará de grabar cuando el almacenamiento de un archivo exceda los 4 GB y reiniciará a grabar en un archivo nuevo.

### **Encendido o apagado**

#### **Para encender:**

Presiona y mantén presionado el botón de encendido durante 3 segundos, la cámara emitirá un sonido y el indicador de trabajo se pondrá azul. Cuando aparezca información en la pantalla, tu cámara estará encendida.

#### **Para apagar:**

Presiona y mantén presionado el botón de encendido durante 3 segundos, la cámara emitirá un sonido y el indicador de trabajo se apagará.

#### **Cambio de modos**

En la pantalla de vista previa, presiona el botón de modo para cambiar de m[odos.](#page-1-0)

#### **Acceder a la pantalla de configuración**

En la pantalla de vista previa, presiona el botón de abajo para ingresar a la pantalla de configuración de la cámara.

#### **Uso del botón del obturador**

En modo Foto o Video, presiona el botón del obturador para capturar fotos o comenzar a grabar video. Para detener la grabación en modo Video, presiona nuevamente el botón del obturador. Consejo: El indicador de trabajo parpadeará mientras se capturan fotos o videos.

### **Encendido o apagado del Wifi**

#### **Para encender:**

En la pantalla de vista previa, presiona y mantén presionado el botón de Wifi para activar el Wifi. La cámara entrará en modo Wifi y mostrará la información de Wifi en pocos segundos.

Consejo: El indicador de Wifi amarillo parpadeará en modo Wifi y permanecerá encendido cuando haya conexión Wifi.

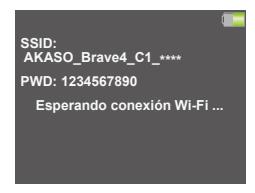

#### **Para apagar:**

En la pantalla de Wifi, presiona el botón de Wifi para salir del Wifi. El indicador de Wifi se apagará.

#### **Acceder a la pantalla de reproducción**

En la pantalla de vista previa, presiona el botón de arriba para ingresar a la pantalla de reproducción.Para salir de la pantalla de reproducción, presiona nuevamente el botón de arriba.

#### **Cargar la cámara**

Recomendamos cargar completamente la cámara antes de usarla por primera vez. Para cargar la cámara, inserta la batería en la ranura de la cámara, conéctala a un adaptador USB o a una computadora utilizando el cable USB. Una vez que esté completamente cargada, desconecta el cable y asegúrate de que la tapa de la batería esté bien ajustada.

También puedes cargar la batería por separado. Para hacerlo, insértala en el cargador de batería y luego conecta el cargador a un enchufe USB utilizando el cable USB.

Consejo: El indicador de carga permanecerá encendido mientras se carga y se apagará cuando esté completamente cargado.

### <span id="page-8-0"></span>**Resumen de Modos**

Hay 6 modos: Video, Foto, Fotos en ráfaga, Videos con lapso de tiempo, Fotos con temporizador y Wifi.

#### **Modo de Video**

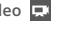

La cámara está en Modo de Video de forma predeterminada al encenderse.En este modo, presiona el botón de Obturador para iniciar la grabación de videos. Para detener la grabación, presiona nuevamente el botón de Obturador.

Puedes presionar y mantener presionado el botón de Subir o Bajar para ajustar el nivel de zoom.

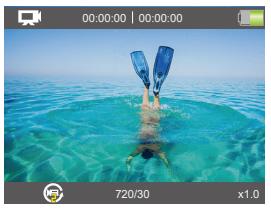

#### **Modo de Foto**

En la pantalla de vista previa, presiona el botón de Modo para cambiar al Modo de Foto. En este modo, presiona el botón de Obturador para tomar una foto.

Puedes presionar el botón de Subir o Bajar para ajustar el nivel de zoom.

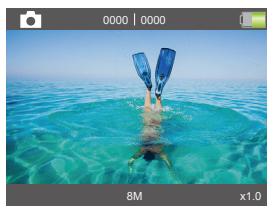

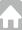

### **Modo de Fotos en ráfaga**

En la pantalla de vista previa, presiona el botón de Modo dos veces para ingresar al Modo de Fotos en ráfaga.En este modo, presiona el botón de Obturador para capturar 3, 5 o 10 fotos por segundo.

#### **Modo de Videos con lapso de tiempo**

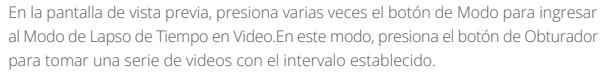

#### **Modo de Fotos con temporizador**

En la pantalla de vista previa, presiona varias veces el botón de Modo para ingresar al Modo de Foto con Temporizador.En este modo, presiona el botón de Obturador para tomar una foto en el temporizador establecido.

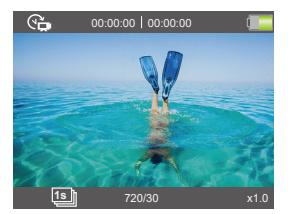

#### **Modo Wifi**

La función Wifi de la cámara sirve para conectarla a la aplicación AKASO GO y previsualizar o transferir archivos. Cuando la cámara está en modo Wifi, conecta tu cámara a la aplicación AKASO GO. Para salir del modo Wifi, presiona el botón Wifi.

Nota: La cámara no se puede operar mientras está en modo Wifi.

# <span id="page-10-0"></span>**Configuración de Video y Foto**

Para configurar la configuración de video o foto, presione el botón Abajo para ingresar a la pantalla de Configuración cuando la cámara esté encendida. En esta pantalla, presione el botón Abajo para desplazarse por todas las opciones de configuración. Después de seleccionar la configuración que desea modificar, presione nuevamente el botón Abajo o Arriba para modificarla, seguido del botón OK para confirmar su cambio.

#### **1. Resolución de video**

4K 30fps, 2.7K 30fps, 1080P 120fps, 1080P 60fps, 1080 P30fps, 720P 240fps, 720 P120fps,720 P60fps, 720P 30fps (La configuración predeterminada es de 4K 30fps)

Esta cámara es capaz de grabar video hasta 4K30fps, con una resolución más alta que ofrece mayor claridad y detalle debido al aumento en la cantidad de píxeles. Sin embargo, el video de mayor resolución también resulta en tamaños de archivo má s grandes.

Nota: Capturar videos de alta resolución o alta velocidad de fotogramas en escenas de baja temperatura puede consumir más energía.

#### **2. Estabilización de la imagen**

La Estabilización Electrónica de Imagen (EIS2.0) puede suavizar eficientemente los movimientos del objetivo, lo que resulta en videos nítidos y claros. Esta función es ideal para capturar escenas que involucran actividades como montar, patinar y uso portátil.

### **3. Grabación en bucle**

### Apagada/2min./3min./5min. (La configuración por defecto es Apagada)

Con la Grabación en Bucle, puedes grabar videos de forma continua, pero guardar solo los momentos que deseas. Por ejemplo, si seleccionas un intervalo de 5 minutos, solo se guardarán los últimos 5 minutos cuando presiones el botón OK para detener la grabación. Si grabas durante 5 minutos y no presionas el botón OK para detener la grabación, la cámara grabará un nuevo intervalo de 5 minutos sobrescribiendo los 5 minutos anteriores. Cuando la tarjeta de memoria est[é](#page-1-0)

llena, los nuevos archivos cubrirán los antiguos si la grabación en bucle está activada.

#### **4. Video en intervalos de tiempo**

1seg/2seg/5seg/10seg/30seg/60seg (La configuración predeterminada es 1seg)

Time Lapse Video crea videos a partir de fotogramas capturados a intervalos específicos. Esta opción le permite capturar un evento de lapso de tiempo y verlo o compartirlo instantáneamente como un video.

Nota: El vídeo time-lapse se graba sin audio.

#### **5. Calidad de video**

Alta/Media/Baja (La configuración predeterminada es Alta)

Determina el nivel de detalle en tus videos.

#### **6. Resolución de fotografía**

20MP/16MP/13MP/8MP (La configuración por defecto es 20MP)

Esta cámara es capaz de capturar fotos de 20MP, donde una mayor resolución ofrece mayor claridad y detalle debido al aumento en el número de píxeles. Sin embargo, fotos de mayor resolución también resultan en archivos más grandes.

#### **7. Fotografía en intervalos de tiempo**

3seg/5seg/10seg/20seg/30seg/60seg (La configuración por defecto es 3seg)

Esta opción te permite especificar la frecuencia con la que se capturan y combinan las fotos en el modo de Foto Lapso de Tiempo. La cámara tomará una serie de fotos en el intervalo establecido.

#### **8. Ráfaga de fotografías**

#### 3P/S, 5P/S, 10P/S (La configuración por defecto es 3P/S)

Esta opción te permite configurar la cantidad de fotos que se tomarán por segundo en el modo de Foto Ráfaga. La Foto Ráfaga captura hasta 10 fotos por segundo, por lo que es perfecta para capturar actividades de movimiento rápido.

#### **9. Intervalo continuo**

Apagado/Encendido (La configuración por defecto es Apagado) Con Intervalo continuo activado, la cámara toma fotos en lapso continuo.

#### **10. Ángulo**

Super amplio/Amplio/Medio/Estrecho

(La configuración por defecto es Super amplio)

El ángulo se relaciona con cuánto de la escena (medida en grados) puede ser capturada a través del lente de la cámara. Un ángulo super amplio captura la mayor cantidad de la escena, mientras que el ángulo estrecho captura la menos posible. Esta función no está disponible cuando la estabilización de imagen se encuentra encendida.

#### **11. Modo buceo**

Apagado/Encendido (La configuración por defecto es Apagado)

El modo de buceo puede compensar la falta de luz amarilla en ambientes bajo el agua. El modo de buceo está diseñado para ser usado en agua tropical y azul, optimizado para un uso entre 10 y 80 pies.

#### **12. Exposición**

#### -2, -1, 0, 1, 2 (La configuración por defecto es 0)

Por defecto, tu cámara usa la imagen entera para determinar el nivel apropiado de exposición. Sin embargo, la exposición te dejará elegir un área en la cual deseas que la cámara priorice la exposición. Esta configuración es particularmente útil en tomas donde una importante región podría estar sobreexpuesta o con una exposición baja. Cuando cambies esta configuración, la pantalla inmediatamente mostrará el efecto en tu imagen. Si cambias los modos, la cámara volverá a usar la escena completa para determinar el nivel correcto de exposición.

#### **13. WDR**

#### Apagado/Encendido (La configuración por defecto es Apagado)

Amplio Rango Dinámico (WDR en inglés) mantiene un nivel mayor de detalle en las áreas oscuras y brillantes de una imagen. El resultado es una fotografía que estará apropiadamente expuesta en ambos extremos. Esta configuración es especialmente útil para escenas que están al fondo o que tienen amplias regiones de brillo y un primer plano oscuro. WDR sólo está disponible en el modo de video.

#### **14. Marca de fecha**

Apagado/Fecha/Fecha&Tiempo (La configuración por defecto es Fecha&Tiempo) Con la opción Imprimir Fecha activada, esta cámara añadirá un sello de fecha/hora a tus vídeos y fotos según tu configuración.

### **15. Detección de movimiento**

Apagado/Encendido (La configuración por defecto es Apagado)

La detección de movimiento es el proceso para detectar cambios en la posición de un objeto en relación con su entorno o un cambio en el entorno en relación con el objeto. Enciende la detección de movimiento, la cámara grabará video automáticamente cuando detecte un cambio en la posición de un objeto en relación con su entorno.

#### **16. Medición**

Promedio/Centro/Punto (La configuración por defecto es Promedio)

Elige la forma en que tu cámara medirá la luz de la escena.

#### **17. Nitidez**

Alta/Media/Baja (La configuración por defecto es Media)

Esta opción ajusta la nitidez de los elementos de la escena para capturardetalles finos, mejorando así la calidad general de la imagen o el vídeo.

### **18. ISO**

Automático/100/200/400/800/1600/3200 (La configuración por defecto es Auto)

El ISO determina la sensibilidad de la cámara a la luz, y realiza una compensación entre el brillo y el ruido resultante en la imagen. Con poca luz, un ISO más alto resultará en imágenes más luminosas, pero con mayor ruido. Valores más bajos resultarán en una imagen con menor ruido, pero más oscura. Cuando cambies esta configuración, la pantalla te mostrará inmediatamente el efecto en la imagen.

# <span id="page-14-0"></span>**Configuración del Sistema**

Para configurar los ajustes del sistema, presiona el botón Abajo para ingresar a la pantalla de Configuración cuando la cámara esté encendida. En esta pantalla, presiona el botón Abajo para desplazarte por todas las opciones de configuración. Después de seleccionar la configuración que deseas modificar, presiona nuevamente el botón Abajo o Arriba para modificarla, seguido del botón OK para confirmar tu cambio.

Consejo: Puedes presionar el botón Modo para salir del modo de Configuración.

#### **1. Efectos especiales**

Normal/B&N/Sepia/Negativo/Cálido/Frío/Rojo/Verde/Azul (La configuración predeterminada es Normal)

Elige un efecto especial deseado para hacer tus imágenes más cautivadoras.

#### **2. Micorófono**

Incorporado/Externo (La configuración predeterminada es de Incorporado) Tienes la opción de seleccionar entre un micrófono incorporado o uno externo.

#### **3. Frecuencia de energía**

50Hz/60Hz/Auto (La configuración predeterminada es de 60Hz)

La frecuencia de energía también se conoce como frecuencia de línea o frecuencia de red, es la frecuencia de la corriente alterna (AC) que se utiliza enla mayoría de los sistemas eléctricos en todo el mundo. Si vives en el área noreste, por favor establece la frecuencia de energía en 60 Hz, lo que significa que la corriente cambia de dirección 60 veces por segundo. Si vives fuera de esta área, configúralo en 50 Hz.

#### **4. Idioma**

English/简体中文/繁体中文/Italiano/Español/Deutsch/Français/日本語/한국어 (Default setting is English)

Establezca el idioma del sistema deseado para la interfaz de su cámara.

#### **5. Fecha y hora**

AA/MM/DD

La fecha y hora de la cámara se sincronizarán con las de tu teléfono después de conectar la cámara a la aplicación AKASO GO. También puedes configurar manualmente la fecha y hora de la cámara.

Nota: La fecha y hora se restablecerán automáticamente cuando se retire la batería de la cámara.

### **6. Sonidos**

Obturador: (La configuración predeterminada es Encendido) Pitido: (La configuración predeterminada es Encendido) Volumen:  $\left(\mathbf{I} \times / \mathbf{I}\right) / \left(\mathbf{I} \times / \mathbf{I}\right)$  /  $\left(\mathbf{I} \times / \mathbf{I}\right)$  (Presiona el botón OK para ajustar) Inicio: (La configuración predeterminada es Encendido)

Con esta configuración puede encender o apagar los sonidos del obturador, pitido,volumen.

Permite ajustar el volumen de las alertas de su Brave 4.

### **7. Modo de conducción**

Apagado/Encendido (La configuración predeterminada es de Apagado)

En este modo, la cámara grabará vídeo automáticamente y guardará el archivo de vídeo cuando la conectes al encendedor y arranques el motor del coche.

### **8. Boca abajo**

Apagado/Encendido (La configuración predeterminada es Apagado)

Esta configuración sirve para determinar la orientación de los videos y fotos, para evitar que una imagen se capture al revés.

Nota: La interfaz de usuario aparecerá al revés cuando esté activada la opción Boca abajo.

### **9. Salvapantallas**

Ilimitado/30S/1Min/2Min (La configuración por defecto es 30S)

Apaga la pantalla después de un periodo de tiempo de inactividad para ahorrar

batería. Para encender de nuevo la pantalla, presiona cualquier botón en la cámara.

#### **10. Auto apagado**

Ilimitado/3Min/5Min/10Min (La configuración por defecto es 5Min)

Apaga tu Brave 4 después de un periodo de inactividad para ahorrar batería.

#### **11. Formato**

Cancelar/Confirmar (La configuración por defecto es Cancelar)

Para mantener tu tarjeta de memoria en buen estado, reformátala regularmente. La reformatearla borra todo su contenido, así que asegúrate de descargar tus fotos y videos primero. Para reformatear tu tarjeta, encuentra la opción "Formato" y luego ingresa a la pantalla de formateo utilizando el botón OK. Después de seleccionar la opción "OK", presiona nuevamente el botón OK para completar el formateo.

#### **12. Reiniciar**

Confirmar/Cancelar

Esta opción restaura todas las configuraciones a sus valores por defecto.

#### **13. Versión**

AX-\*\*\*\*\*\*-V\*.\*

Puedes verificar el modelo, versión y fecha de actualización en tu Brave 4.

# **Conectando a la aplicación AKASO GO**

Puedes controlar tu cámara para capturar fotos y videos utilizando la aplicación del teléfono. Para hacer esto, descarga e instala primero la aplicación AKASO GO desde la App Store o Google Play. Cuando tu cámara esté conectada a la aplicación, podrás controlarla para capturar fotos, cambiar la configuración de la cámara, ver la vista previa en tiempo real, reproducir, descargar y editar videos. Sigue las instrucciones a continuación para conectar tu cámara a la aplicación.

- 1. Encienda la cámara, mantenga pulsado el botón Wifi para encender Wifi.
- 2. Encienda el Wifi de su teléfono para entrar en la página de configuración Wifi, find la Wifi de la cámara "AKASO-Brave 4-C1-\*\*\*\* " en la lista y pulse sobre él, acontinuación, introduzca la contraseña 1234567890 para la conexión.
- 3. Abre la aplicación AKASO GO, toca "Dispositivo" y "Añadir dispositivo",luegoselecciona "Brave 4" de la lista para la conexión.
- 4. Marca "La operación anterior ha sido confirmada", y haga clic en "Vista previaen vivo", su cámara estará conectada a la aplicación AKASO GO.

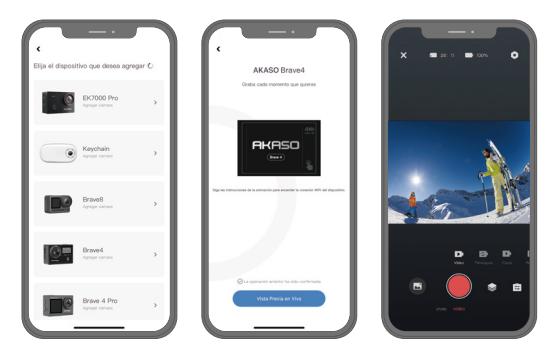

<span id="page-17-0"></span>**ES**

# <span id="page-18-0"></span>**Reproducir Su Contenido**

Puedes reproducir tus contenidos en la cámara, tu computadora, TV o smartphone. Para reproducir tus videos y fotos en una computadora, primero necesitas transferir estos archivos. La transferencia de archivos también libera espacio en tu memoria para nuevos contenidos. Con este método, la resolución de reproducción depende de la resolución del dispositivo y su capacidad para reproducir esa resolución.

#### **Visualización de archivos en tu Brave 4**

- 1. Enciende la cámara.
- 2. Presiona el botón Arriba para ingresar a la pantalla de reproducción.
- 3. En la pantalla de reproducción, presiona el botón Arriba o Abajo para localizar el archivo de video o foto que deseas reproducir.
- 4. Presiona el botón OK para reproducirlo.
- 5. Para salir de la pantalla de reproducción, presiona nuevamente el botón Arriba.

Nota: Si tu tarjeta de memoria contiene mucho contenido, puede llevar un minuto cargarlos.

#### **Eliminar Archivos en su Brave 4**

- 1. Ingresa a la pantalla de reproducción.
- 2. En la pantalla de reproducción, presiona el botón de Subir o Bajar para ubicar el video o foto que deseas eliminar.
- 3. Presiona y mantén presionado el botón OK, la pantalla mostrará "Eliminar este archivo" "Sí/No".
- 4. Elige la opción "Sí", el archivo seleccionado se eliminará.

### <span id="page-19-0"></span>**Transferencia de tu contenido**

Transferencia de tu contenido a una computadora

Puedes transferir tus contenidos a una computadora mediante un cable USB o un lector de tarjetas (se venden por separado). Para transferir archivos a tu computadora mediante un cable USB, conecta tu cámara a la computadora usando el cable USB. Cuando se te solicite, selecciona "Almacenamiento USB" como preferencia de conexión. Para transferir archivos a la computadora mediante un lector de tarjetas, inserta la tarjeta de memoria en el lector de tarjetas y luego conecta el lector al puerto USB de tu computadora. Después de una transmisión exitosa, puedes transferir los archivos a tu computadora o borrar archivos seleccionados utilizando el Explorador de Archivos. Descarga de contenidos en un smartphone

- 1. Abre la aplicación AKASO GO, luego conecta la cámara a la aplicación.
- 2. Toca el ícono del Álbum en la esquina inferior izquierda para ver todas las fotos y videos capturados por la cámara.
- 3. Toca el ícono Seleccionar en la esquina superior derecha para seleccionar el video o foto que deseas descargar, luego toca el ícono de Descargar en la esquina inferior derecha. Espera pacientemente hasta que se complete el proceso de descarga. El archivo se guardará correctamente en el álbum de fotos de tu teléfono.

#### Nota:

- 1. Por favor, no modifiques la configuración de Wifi ni te desconectes de la aplicación durante el proceso de descarga.
- 2. Si no puedes descargar videos o fotos a tu iPhone mediante la aplicación, por favor entra en la página de Configuración de tu teléfono → Privacidad → Fotos, busca "AKASO GO" y selecciona "Todas las Fotos".
- 3. El iPhone no permite descargar videos en calidad 4K o 2.7K mediante la aplicación. Por favor, transfiere estos videos a tu computadora.

# <span id="page-20-0"></span>**Mantenimiento de la cámara**

Para obtener el mejor rendimiento de su cámara, siga los siguientes lineamientos:

- 1. Para obtener el mejor rendimiento de audio, sacuda la cámara o sople el micrófono, para retirar la suciedad alojada en los orificios del micrófono.
- 2. Para limpiar la lente, utilice un paño suave que no suelte pelusa. No inserte objetos extraños alrededor de la lente.
- 3. No toque la lente con sus dedos.
- 4. Evite botar o golpear la cámara, ya que las partes internas se pueden dañar.
- 5. Mantenga la cámara alejada de temperaturas altas y la luz solar intensa, para evitar daños.

# **Maximizar la duración de la batería**

Si la batería llega al 0% durante la grabación, la cámara guardará el archivo y se apagará. Para maximizar la vida de la batería, siga los siguientes lineamientos cuando le sea posible:

- Apague las conexiones inalámbricas.
- Tome los videos a resolución y velocidad de fotogramas bajas.
- Utilice la función Salvapantallas.

# **Ajustar el Nivel de Zoom**

La función Zoom le permite ajustar qué tan cerca o lejos aparecerá el sujeto en una foto. La configuración predeterminada es Apagado. La función Zoom está disponible en los modos de Video, Fotos en ráfaga y Fotos con temporizador. Su Brave 4 puede hacer zoom de hasta 5X.

- 1. Encienda su Brave 4.
- 2. Ingrese al modo de Video, Fotos en ráfaga o Fotos con temporizador.
- 3. Mantenga presionado el botón Arriba o Abajo, para ajustar el nivel de zoom.

### <span id="page-21-0"></span>**Formatear tu Tarjeta de Memoria**

Para mantener tu tarjeta de memoria en buen estado, formátala regularmente. El formateo borra todo el contenido, así que asegúrate de descargar tus fotos y videos primero.

- 1. Enciende la cámara de acción Brave 4.
- 2. Presiona el botón de Bajar para ingresar a la pantalla de configuración de la cámara.
- 3. Presiona el botón de Modo seguido del botón de Bajar para encontrar la opción "formato".
- 4. Presiona el botón OK para ingresar a la pantalla de formateo. Presiónalo nuevamente para confirmar el formateo, la pantalla mostrará "Formateando..." y "Completado". La tarjeta de memoria se formatea correctamente.

# **Almacenamiento Y Manipulación de la Batería**

La cámara contiene componentes sensibles, incluyendo la batería. Evite exponer la cámara a temperaturas extremadamente frías o calientes. Las condiciones de altas o bajas temperaturas pueden acortar la vida de la batería o causar que la cámara deje de funcionar adecuadamente temporalmente. Durante el uso de la cámara, evite los cambios drásticos de temperatura o humedad, ya que puede formarse condensación en o dentro de la cámara.

- No seque la cámara o la batería con fuentes de calor externas como un horno microondas o una secadora de pelo. Los daños causados a la cámara o la batería por la presencia de líquidos dentro de la cámara, están excluidos de la garantía.
- No almacene la batería junto con objetos metálicos como monedas, llaves o cadenas. La cercanía de los terminales de la batería a objetos metálicos, puede causar un incendio.
- No realice ninguna alteración no autorizada en la cámara, ya que puede comprometer su seguridad, el cumplimiento de normativas o su rendimiento, pudiendo anular la garantía.

<span id="page-22-0"></span>**ADVERTENCIA**: no deje caer, desarme, abra, aplaste, doble, deforme, perfore, triture, coloque en el microondas, incinere o pinte la cámara o la batería. No inserte objetos extraños en la apertura de la batería de la cámara. No utilice la cámara o la batería si han sido dañadas, por ejemplo, si están agrietadas, perforadas o dañadas por el agua. Desarmar o perforar la batería puede causar una explosión o incendio.

# **Control Remoto**

Cuando la cámara está encendida, se conectará automáticamente al control remoto. Puedes controlar la cámara para tomar fotos o grabar videos utilizando el control remoto.

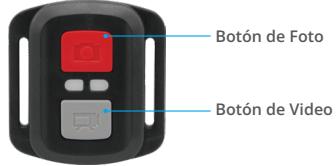

A prueba de salpicaduras, no impermeable

#### **Video**

Para grabar un video, primero asegúrate de que la cámara esté en modo de Video.

Para empezar a grabar, simplemente presiona el botón de video gris. La cámara emitirá un pitido y la luz indicadora parpadeará.

Para detener la grabación, simplemente presiona nuevamente el botón de video gris. La cámara emitirá un pitido y la luz indicadora de trabajo se apagará.

#### **Photo**

Para capturar una foto, primero asegúrate de que la cámara esté en modo de Foto, luego presiona el botón de Foto. La cámara emitirá un sonido de obtur[ador](#page-1-0)  indicando la finalización de la toma.

#### **Reemplazo de Batería CR2032 para Control Remoto Brave 4**

1. Utilice un destornillador Phillips de punta de 1.8mm y retire los 4 tornillos de la tapa posterior del control remoto, para abrirlo.

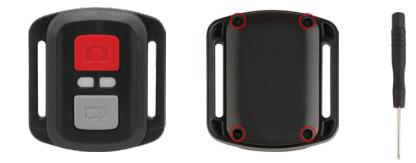

2. Retire los otros 4 tornillos de la tarjeta PCB.

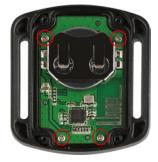

3. Levante la tarjeta PCB y deslice hacia afuera la batería, como se muestra en la imagen siguiente.

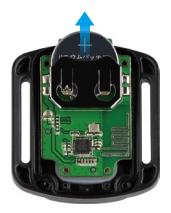

**Nota:** no gire la tarjeta PCB, para evitar invertir las funciones de los botones de foto y video.

- 4. Coloque la batería nueva, manteniendo el polo "+" hacia arriba.
- 5. Vuelva a insertar los 4 tornillos en la tarjeta PCB.

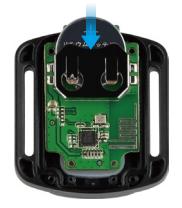

6. Vuelva a insertar los 4 tornillos en la tapa posterior.

# <span id="page-25-0"></span>**Montaje Su Cámara**

Puede montar la cámara en cascos, manillares y otro equipo, como se muestra a continuación:

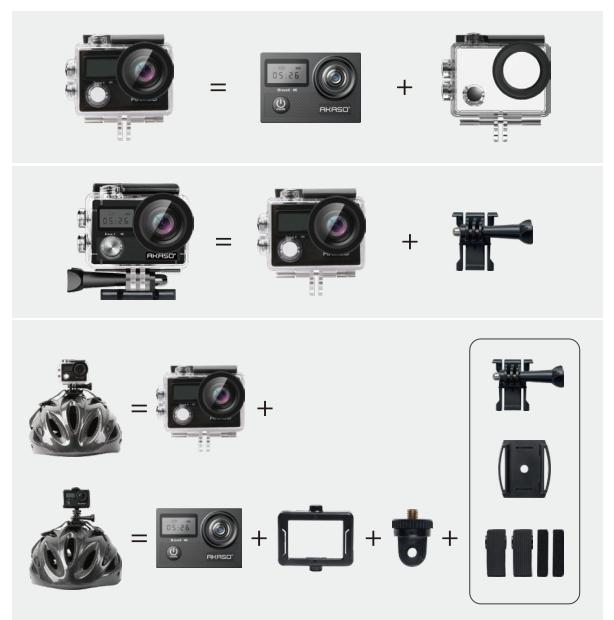

<span id="page-26-0"></span>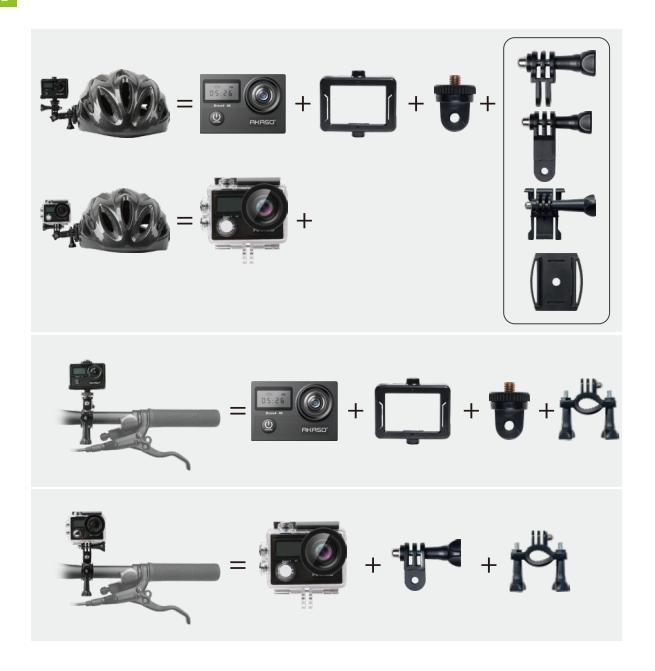

# **Contáctenos**

#### **cs@akasotech.com www.akasotech.com**

Para cualquier consulta sobre los productos AKASO, por favor contáctenos, l[e](#page-1-0) responderemos dentro de 24 horas.